## **Anonymous Marking in Assignment Submissions**

Last Modified on 04/06/2021 9:53 am CDT

To avoid any unconscious bias in grading assignments, you can turn on Anonymous Marking, which replaces student names with "Anonymous User" + number.

- Anonymous marking can be enabled or disabled when creating a new assignment submission folder or any time before there are student submissions.
- Anonymous marking can not be enabled or disabled for an assignment folder that already has student submissions.

## **Turning On Anonymous Marking**

If you need to create an assignment, see**Create Assignments (https://vtac.lonestar.edu/help/a032).**

- 1. In the Assignments list, click the arrow next to the assignment you want to edit, and then click the**Edit Folder** button.
- 2. Scroll down to the bottom of the Properties tab and check the box in front of "Hide student names during assessment."

**Anonymous Marking**  $\checkmark$  Hide student names during assessment

3. Click the **Save and Close** button.

**NOTE:** You cannot check or uncheck this box after student submissions have been made.

## **Evaluating Assignments with Anonymous Marking turned on**

Grading the assignment submissions remains the same. See**Evaluate Assignment Submissions (https://vtac.lonestar.edu/help/a038)** to learn more.

1. In the Assignment list, there is an icon that displays when Anonymous Marking is active.

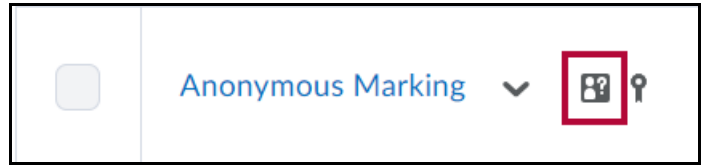

- 2. Click the assignment.
- 3. Each user is listed with an Anonymous User number instead of their name.

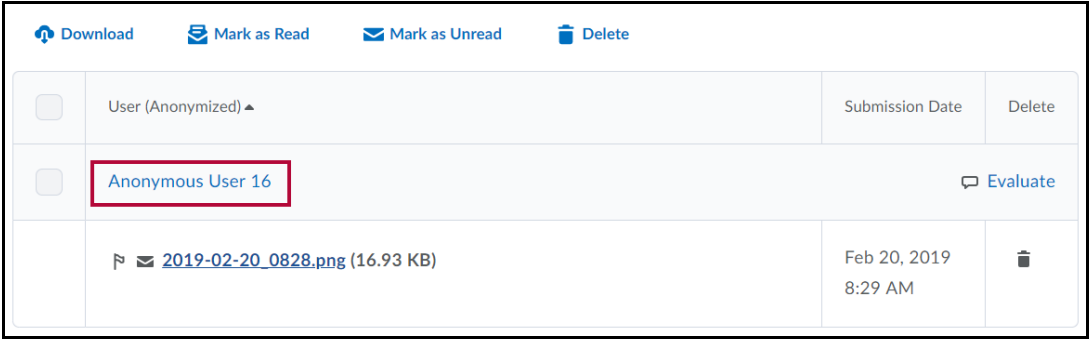

4. Click the **Evaluate** link for the Anonymous User to begin grading.